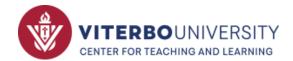

# Viterbo's Tech Tools

For Students

# Quick-Reference

| Platform                        | What it is                                         | How to access                                         |
|---------------------------------|----------------------------------------------------|-------------------------------------------------------|
| Echo360                         | Video creation                                     | Via MyVU or <u>www.echo360.org</u>                    |
| eTrieve Forms                   | Online Forms                                       | Via MyVU or etcentral.viterbo.edu/                    |
| Watermark Course<br>Evaluations | Course Evaluations                                 | Via Email or Moodle                                   |
| Handshake                       | Jobs and internships                               | viterbo.joinhandshake.com                             |
| Moodle                          | Online access to course information and activities | Via MyVU or moodle.viterbo.edu                        |
| Office 365                      | Email and Microsoft tools                          | Via MyVU or <u>www.viterbo.edu/o365</u>               |
|                                 |                                                    | www.viterbo.edu/email                                 |
| PaperCut Webprint               | Printing on campus                                 | www.viterbo.edu/webprint                              |
| Respondus<br>Lockdown Browser   | Taking a quiz via Moodle (only when required)      | Via a quiz in Moodle                                  |
| Starfish Connect                | Student success network                            | Via MyVU or Moodle                                    |
| VitNet Self-Service             | Planner, Grades, Financial Info                    | Via MyVU or <u>www.viterbo.edu/vss</u>                |
| Teams                           | Virtual meetings                                   | Access via Office 365, then use Desktop or Mobile App |
| UGetConnected                   | Finding places to volunteer                        | viterbo.galaxydigital.com/sso/ldap/                   |
| Viterbo app                     | All things Viterbo                                 | App Store (Apple or Google)                           |
| Zoom                            | Virtual meetings                                   | Via MyVU or <u>viterbo.zoom.us</u>                    |

Quick Help via Moodle for many of these tools!

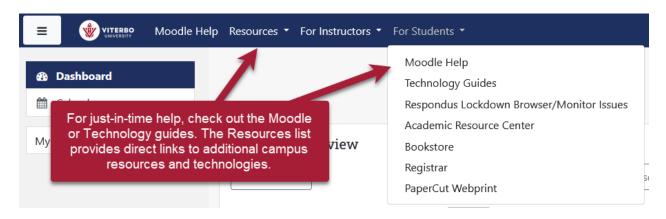

## Viterbo Tech Tools for Students

You can access the following tools directly or many of them via Moodle or Viterbo's "MyVU" site: <a href="https://www.viterbo.edu/myvu">https://www.viterbo.edu/myvu</a>

## Echo360: Video and Audio Recording and Management

**Main points/tips:** Echo360 is a toolbox of video tools, including the ability to record yourself and share with others (such as your instructor).

How to access: Via Moodle or www.echo360.org

**Online assistance:** Via Moodle > Technology Guides or

libquides.viterbo.edu/studenttech/echo360

On-campus assistance: Talk to your instructor first regarding any issues.

Can use the Moodle Help Form or email helpdesk@viterbo.edu

### **eTrieve**

**Main points/tips:** This is where you will find forms related to course overrides, travel, and health services.

How to access: Via MyVU <u>etcentral.viterbo.edu</u>
On-campus assistance: <u>helpdesk@viterbo.edu</u>

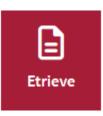

Echo360

## Watermark Course Evaluations and Surveys:

#### **Student Course Evaluations**

**Main points/tips:** At the end of a course, you'll be asked to evaluate your instructor. Be sure not to share the link you receive via email with others.

**How to access:** Via email link or Moodle (link on right side of Dashboard)

On-campus assistance: <a href="mailto:courseeval@viterbo.edu">courseeval@viterbo.edu</a>

#### Handshake

Main points/tips: Use this tool to find an internship or on-campus job.

How to access: viterbo.joinhandshake.com

On-campus assistance: www.viterbo.edu/advising-and-career-development/handshake or

email acd@viterbo.edu

# **Moodle: Learning Management System**

**Main points/tips:** For viewing course materials, course activities, submitting assignments, taking quizzes/exams, participating in online discussions, and grades.

How to access: moodle.viterbo.edu

**Online assistance**: Via Moodle > Technology Guides or

libquides.viterbo.edu/Moodle

On-campus assistance: Contact your instructor first with any issues. Can use the Moodle Help

Form or email <u>helpdesk@viterbo.edu</u>

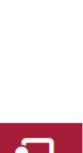

## Viterbo Tech Tools for Students

You can access the following tools directly or many of them via Moodle or Viterbo's "MyVU" site: <a href="https://www.viterbo.edu/myvu">https://www.viterbo.edu/myvu</a>

## Office 365: Email, Collaboration, and Document Management (OneDrive)

**Main points/tips**: Viterbo email is the \*official\* communication method for Viterbo University. Office 365 has a plethora of tools, including Teams, SharePoint, and OneDrive for collaboration.

How to access: Via MyVU or <a href="https://www.viterbo.edu/o365">www.viterbo.edu/o365</a> or <a href="https://www.viterbo.edu/o365">www.viterbo.edu/o365</a> or <a href="https://www.viterbo.edu/o365">www.viterbo.edu/o365</a> or <a href="https://www.viterbo.edu/o365">www.viterbo.edu/o365</a> or <a href="https://www.viterbo.edu/o365">www.viterbo.edu/o365</a> or <a href="https://www.viterbo.edu/o365">www.viterbo.edu/o365</a> or <a href="https://www.viterbo.edu/o365">www.viterbo.edu/email</a> <a href="https://www.viterbo.edu/o365">www.viterbo.edu/email</a> <a href="https://www.viterbo.edu/o365">www.viterbo.edu/email</a> <a href="https://www.viterbo.edu/o365">www.viterbo.edu/email</a> <a href="https://www.viterbo.edu/o365">www.viterbo.edu/email</a> <a href="https://www.viterbo.edu/o365">www.viterbo.edu/email</a> <a href="https://www.viterbo.edu/o365">www.viterbo.edu/email</a> <a href="https://www.viterbo.edu/o365">www.viterbo.edu/email</a> <a href="https://www.viterbo.edu/o365">www.viterbo.edu/email</a> <a href="https://www.viterbo.edu/o365">www.viterbo.edu/email</a> <a href="https://www.witerbo.edu/o365">www.viterbo.edu/email</a> <a href="https://www.witerbo.edu/o365">www.witerbo.edu/o365</a> <a href="https://www.witerbo.edu/o365">www.witerbo.edu/o365</a> <a href="https://www.witerbo.edu/o365">www.witerbo.edu/o365</a> <a href="https://www.witerbo.edu/o365">www.witerbo.edu/o365</a> <a href="https://www.witerbo.edu/o365">www.witerbo.edu/o365</a> <a href="https://www.witerbo.edu/o365">www.witerbo.edu/o365</a> <a href="https://www.witerbo.edu/o365">www.witerbo.edu/o365</a> <a href="https://www.witerbo.edu/o365">www.witerbo.edu/o365</a> <a href="https://www.witerbo.edu/o365">www.witerbo.edu/o365</a> <a href="https://www.witerbo.edu/o365">www.witerbo.edu/o365</a> <a href="https://www.witerbo.edu/o365">www.witerbo.edu/o365</a> <a href="https://www.witerbo.edu/o365">www.witerbo.edu/o365</a> <a href="https://www.witerbo.edu/o365">www.witerbo.edu/o365</a> <a href="https://www.witerbo.edu/o365">www.witerbo.edu/o365</a> <a hre

Online assistance: Via Moodle > Technology Guides or

libquides.viterbo.edu/studenttech/O365

On-campus assistance: <u>helpdesk@viterbo.edu</u>

# PaperCut WebPrint

Main points/tips: Use this to print on campus from a mobile device or non-university-owned

computer.

**How to access:** www.viterbo.edu/webprint or via Moodle > Student Resources

On-campus assistance: <u>helpdesk@viterbo.edu</u>

## Respondus Lockdown Browser (or Monitor)

Main points/tips: Used only within Moodle or via the Academic Resource Center

How to access: Via a Moodle quiz

Online assistance: Via Moodle > Student Resources

web.respondus.com/student-help/

On-campus assistance: Talk to your instructor first regarding any issues.

Can use Moodle Help Form or email helpdesk@viterbo.edu

#### Starfish Connect: Student Success Network

Main points/tips: Your instructors use this system to indicate concern or provide

kudos. Any "flags" will go to your advisor and coach (if an athlete).

**How to access:** Via MyVU or Moodle (block on right side) **Online Assistance**: Via Moodle > Technology Guides or

<u>libguides.viterbo.edu/studenttech/starfish</u>

On-campus assistance: <a href="mailto:starfish@viterbo.edu">starfish@viterbo.edu</a>

#### VitNet Self-Service: Grades, Planner

Main points/tips: Make sure your profile information is correct.

How to access: www.viterbo.edu/vss

**Online assistance**: Via Moodle > Technology Guides or <a href="mailto:libguides.viterbo.edu/studenttech/studentplanning">libguides.viterbo.edu/studenttech/studentplanning</a>

On-campus assistance: helpdesk@viterbo.edu

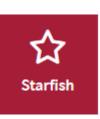

(Email)

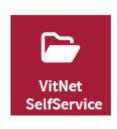

## Viterbo Tech Tools for Students

You can access the following tools directly or many of them via Moodle or Viterbo's "MyVU" site: <a href="https://www.viterbo.edu/myvu">https://www.viterbo.edu/myvu</a>

#### **Teams**

**Main points/tips:** Teams is part of Office365 but is a toolbox unto itself. Teams can be used for course group work or virtual meetings.

**How to access:** <a href="www.office.com">www.office.com</a> (download app)

**Online assistance:** Via Moodle > Technology Guides or <a href="mailto:libguides.viterbo.edu/studenttech/webconferencing">libguides.viterbo.edu/studenttech/webconferencing</a>

On-campus assistance: <u>helpdesk@viterbo.edu</u>

#### **UGetConnected**

Main points/tips: Viterbo's platform for finding places to volunteer.

**How to access:** Via Student Life's website or viterbo.galaxydigital.com/sso/ldap/

On-campus assistance: Contact Colin Burns-Gilbert, Director of Orientation and Engagement at 608-

796-3846 or <a href="mailto:cqburnsqilbert@viterbo.edu">cqburnsqilbert@viterbo.edu</a>

## Viterbo App

Main points/tips: It's an app for all things Viterbo, even checking on your courses in Moodle!

How to access: Via the App Store (Apple) or Google Play

**On-campus assistance:** <a href="www.viterbo.edu/about/viterbo-university-app">www.viterbo.edu/about/viterbo-university-app</a> or email helpdesk@viterbo.edu

#### Zoom

Main points/tips: Viterbo has a campus-wide license for Zoom, though students

have a 40 minute limit (basic account).

How to access: viterbo.zoom.us

**Online assistance:** Via Moodle > Technology Guides or

libquides.viterbo.edu/studenttech/zoom

On-campus assistance: helpdesk@viterbo.edu

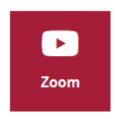